## **Обращения**

Данная вкладка находится в разделе "Проекты" (выбрать проект) вкладка "Обращения"

## **Доступы:**

Данная вкладка доступна при наличии доступов в сегменте: **Просмотр обращений**, **Управление обращениями** или **Администратор в сегмете**

Во вкладке **Обращения** отображаются все обращения, зарегистрированные в сегменте.

## **Описание интерфейса:**

- [Интерфейс вкладки "Обращения"](https://wiki.iqstore.ru/pages/viewpage.action?pageId=74253268)
- [Структура таблицы Обращения](https://wiki.iqstore.ru/pages/viewpage.action?pageId=74253473)

## **Описание функционала:**

- [Функционал при раскрытии окна обращения](https://wiki.iqstore.ru/pages/viewpage.action?pageId=74253251)
- [Управление отображением столбцов в таблице "Обращения"](https://wiki.iqstore.ru/pages/viewpage.action?pageId=74253227)
- [Экспорт обращений и переписки](https://wiki.iqstore.ru/pages/viewpage.action?pageId=2949676)

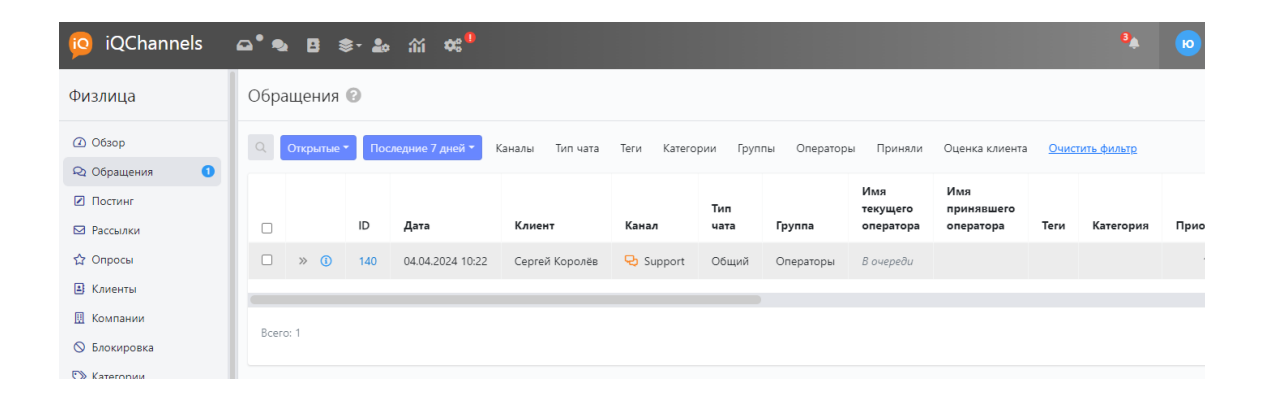